# HOW TO ADD AN EMPLOYEE TO AN EVENT WHEN NOT ALREADY INCLUDED

FOURTH ESTATE PERSONNEL ACCOUNTABILITY AND ASSESSMENT SYSTEM (FEPAAS)

1

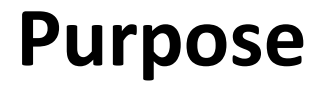

•When an event occurs, employees are included if they work in the geographical area of the event or if their organziational grouping is included in the event.

•If a supervisor knows of other employees that should be in the declared area, they can be added through this process. Example: tdy or leave

#### This instruction will show you how to add employees to an event

# **FEPAAS Main Page: https://fepaas.whs.mil**

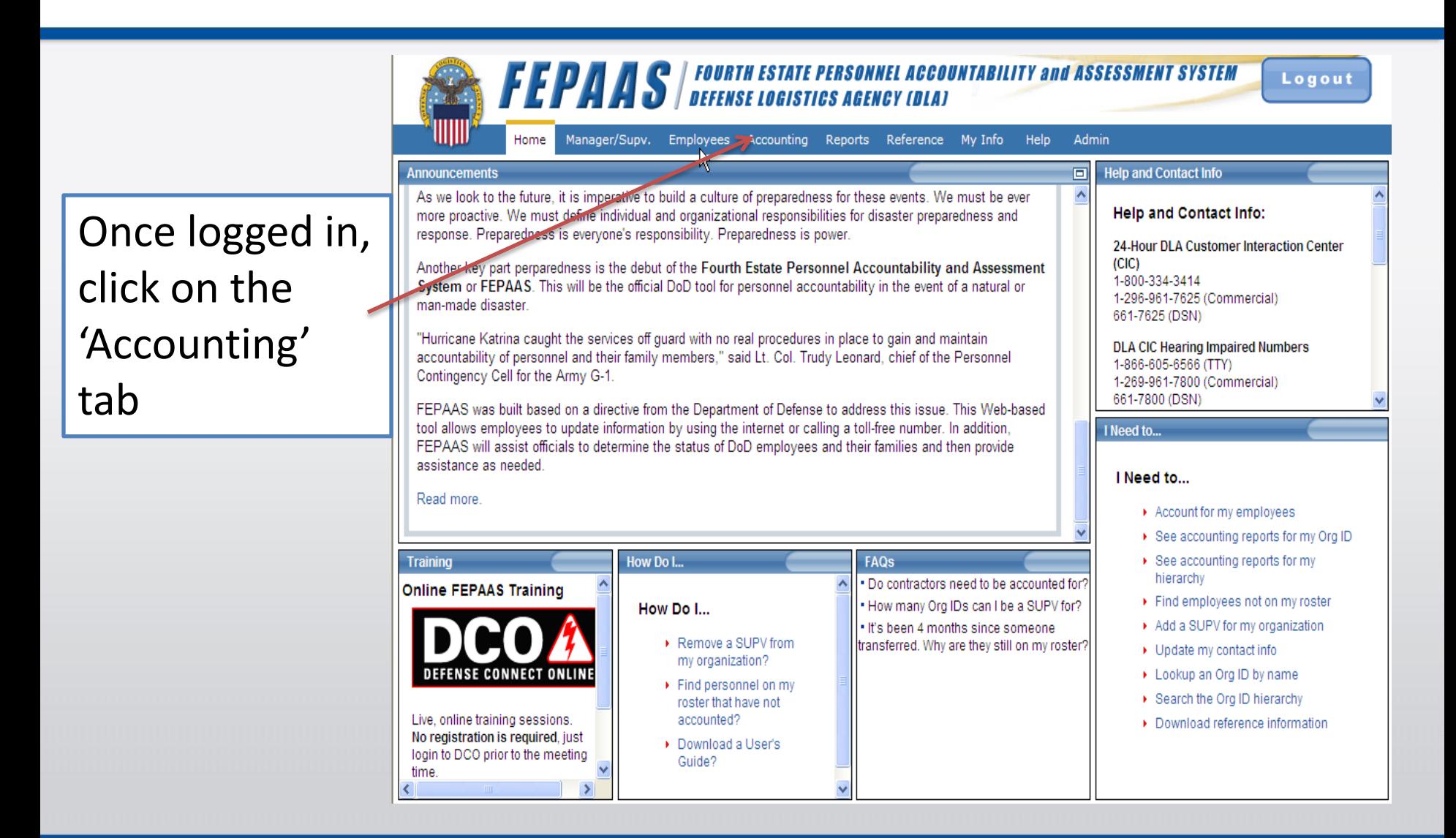

### **Locating your employees**

Select the event, and any other search criteria, then click on 'Find'. A list of employees within your organization should be returned to you.

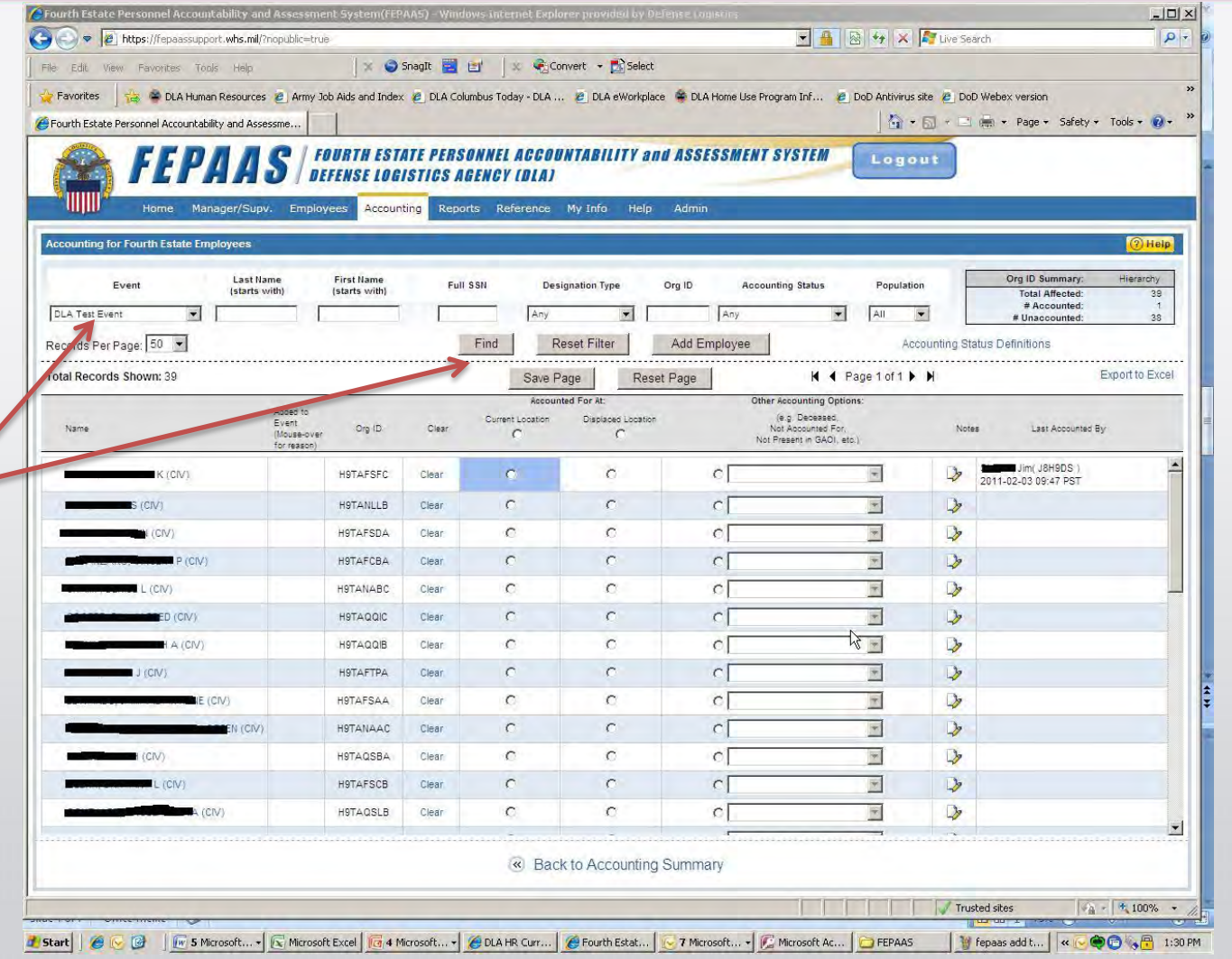

# **If you don't see an employee:**

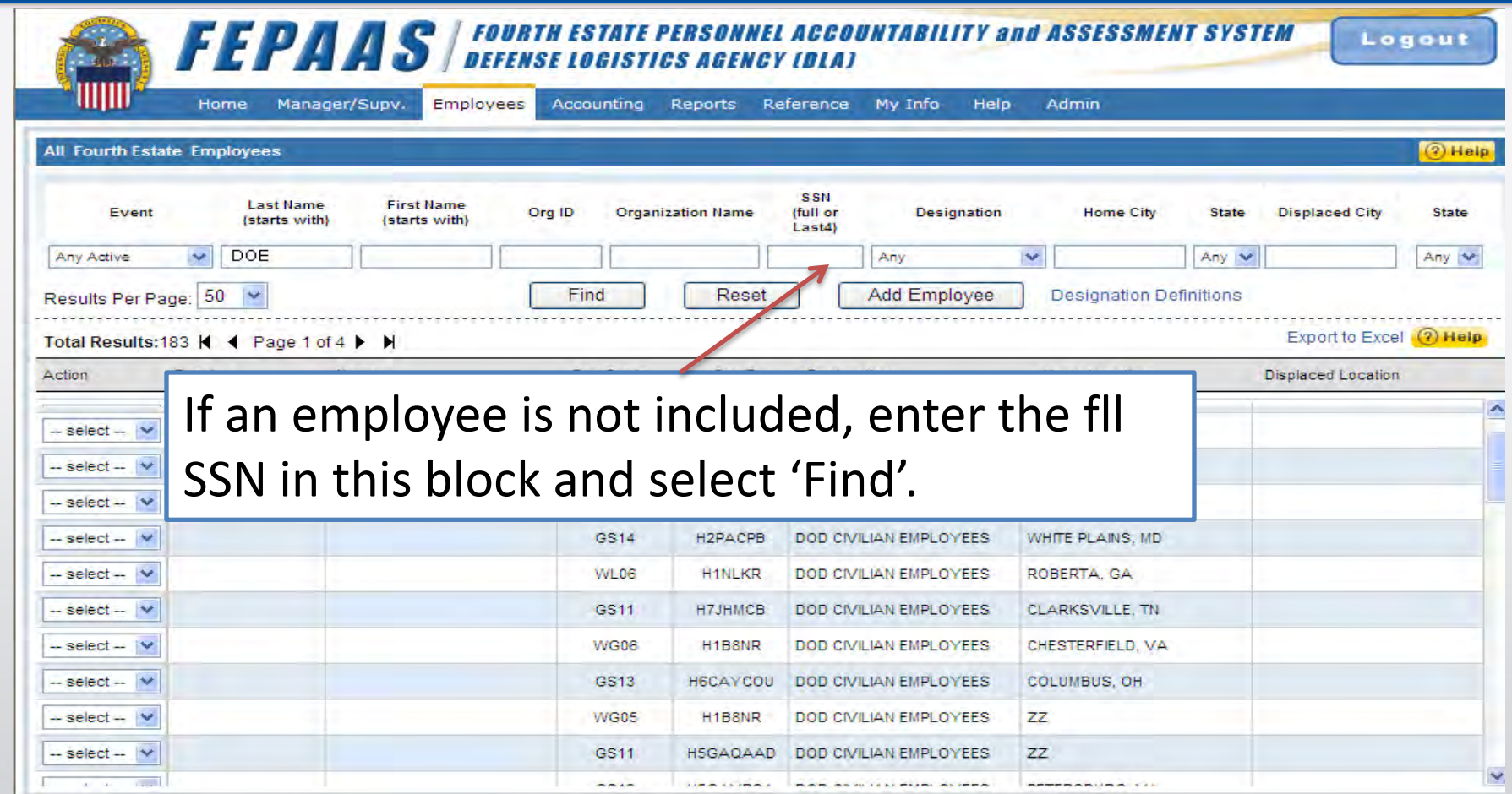

### **Add an employee to an event:**

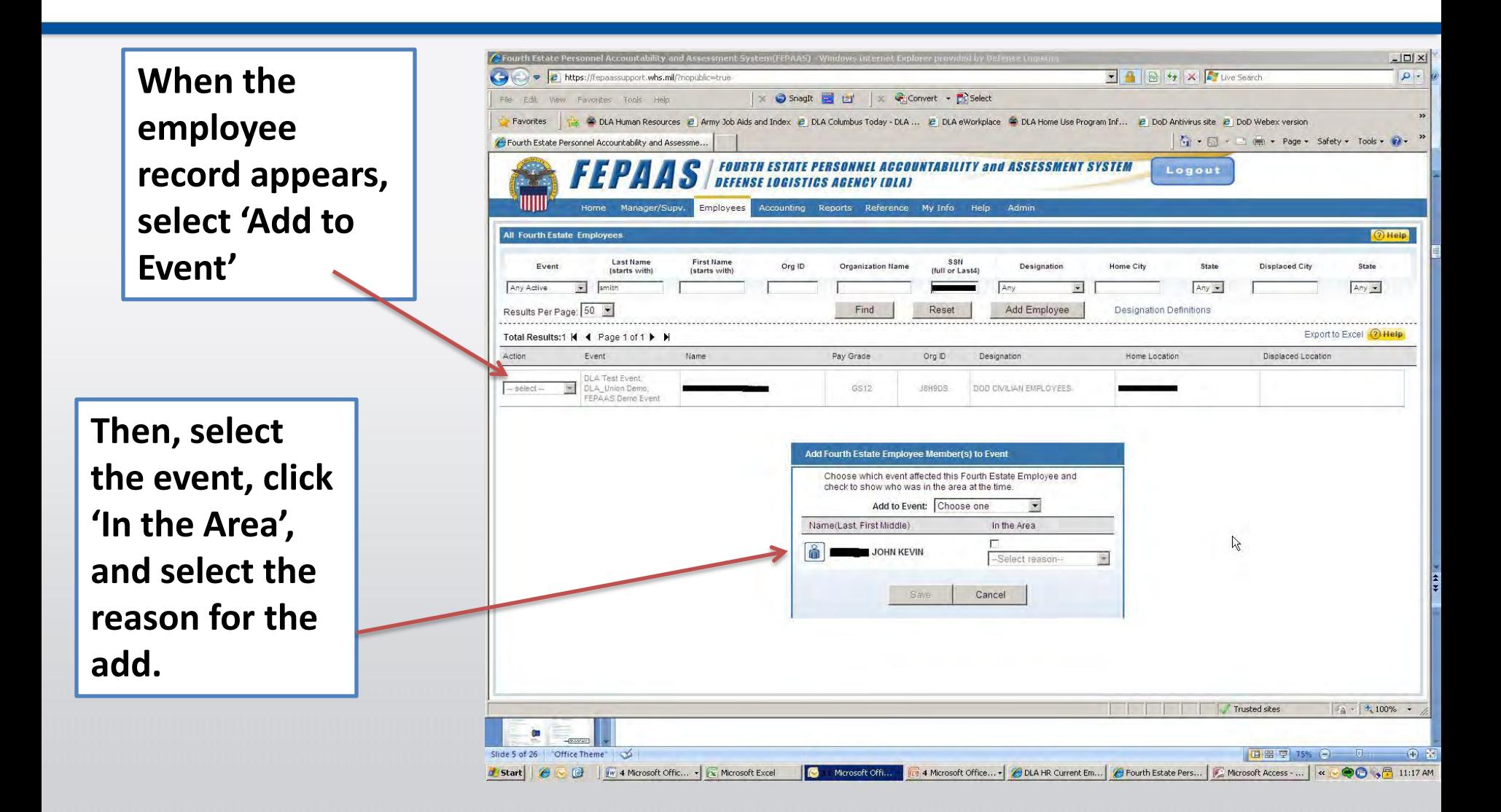